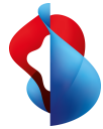

# Go Integrator Cara Sincronizzazione di presenze e contatti per Smart Business Connect e Microsoft Teams.

#### Che cos'è Go Integrator Cara

Go Integrator Cara consente di sincronizzare lo status di telefonia (chiamato anche Busy Lamp Field o BLF) e la presenza tra Microsoft Teams e Smart Business Connect Hosted, nonché di integrare i contatti CTI da diverse fonti. I contatti possono essere cercati in Microsoft Teams da diverse fonti e chiamati tramite click-to-dial, senza bisogno di rinunciare alle prestazioni di Smart Business Connect Hosted. Il comando remoto delle chiamate avviene tramite Microsoft Teams. Le chiamate verso la rete pubblica avvengono sempre tramite Smart Business Connect. Tutta la vostra comunicazione commerciale avviene da un'unica applicazione, in modo da migliorare ulteriormente l'efficienza del servizio che offrite ai clienti.

#### I vantaggi di Go Integrator Cara

• **Sincronizzazione delle presenze in Microsoft Teams:** sincronizza lo status tra Smart Business Connect e Microsoft Teams.

*Importante: si noti che la sincronizzazione dello stato di presenza avviene tramite un'interfaccia di Microsoft. Microsoft non garantisce la sincronizzazione immediata dello stato di presenza , per cui in determinate circostanze potrebbero verificarsi dei ritardi*.

- **Integrazione dei contatti:** segnalazione delle chiamate con finestra di anteprima per rendere più efficiente la gestione delle chiamate in ingresso e in uscita. Permette di ricercare e usare contatti da diverse fonti come Outlook, Google o la rubrica aziendale di Swisscom.
- **Impostazioni per le chiamate:** le impostazioni per le chiamate dei servizi Smart Business Connect (ad es. inoltri o «Non disturbare») si possono gestire tramite il client desktop Go Integrator Cara.
- **App Integrator in Microsoft Teams:** la app Integrator consente di cercare da Microsoft Teams i contatti nella rubrica aziendale e chiamarli tramite click-to-dial.
- **Funzionalità CTI performante:** Go Integrator Cara permette di gestire le chiamate dal desktop con funzioni di ricerca, shortcut o link click-to-dial (ad es. per ricevere, eseguire o inoltrare chiamate).

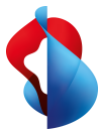

# Login & primi passi

Seleziona ambiente

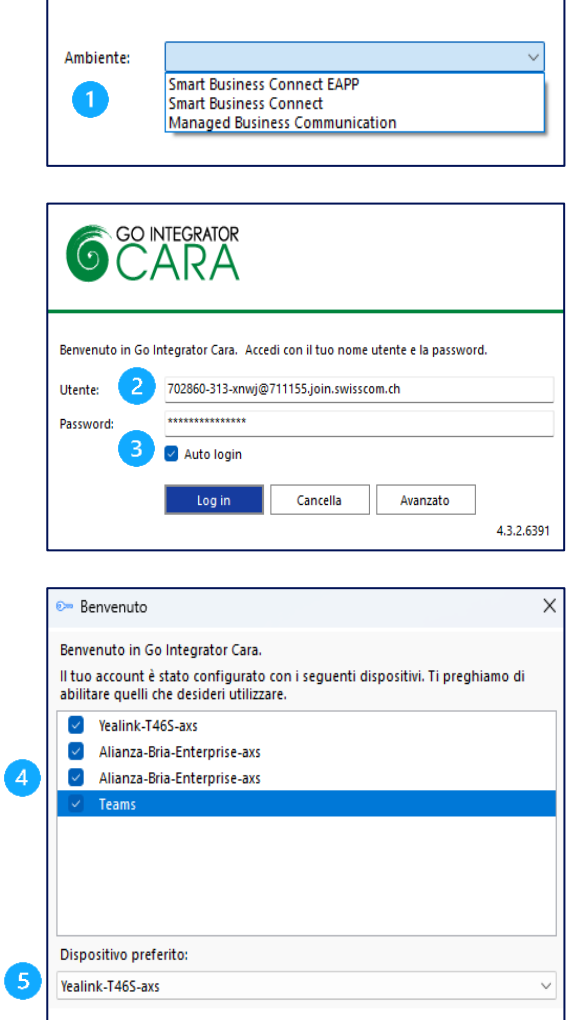

Indietro

Fine

6

1. Selezionare il servizio

 $\overline{\mathsf{x}}$ 

- 2. Nome utente e password Inserire i dati della password web
- 3. Attivare il login automatico
- 4. Selezionare i dispositivi che si vogliono controllare da remoto tramite CTI per l'utilizzo della sincronizzazione della presenza di Microsoft Teams con Smart Business Connect o Managed Business Connect di Swisscom
- 5. Definire il dispositivo preferito per click -to -dial: telefono da tavolo o softphone
- 6. Salvare la configurazione del dispositivo .

swisscom

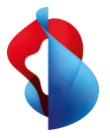

### Menu avvio Go Integrator Cara & impostazioni di chiamata

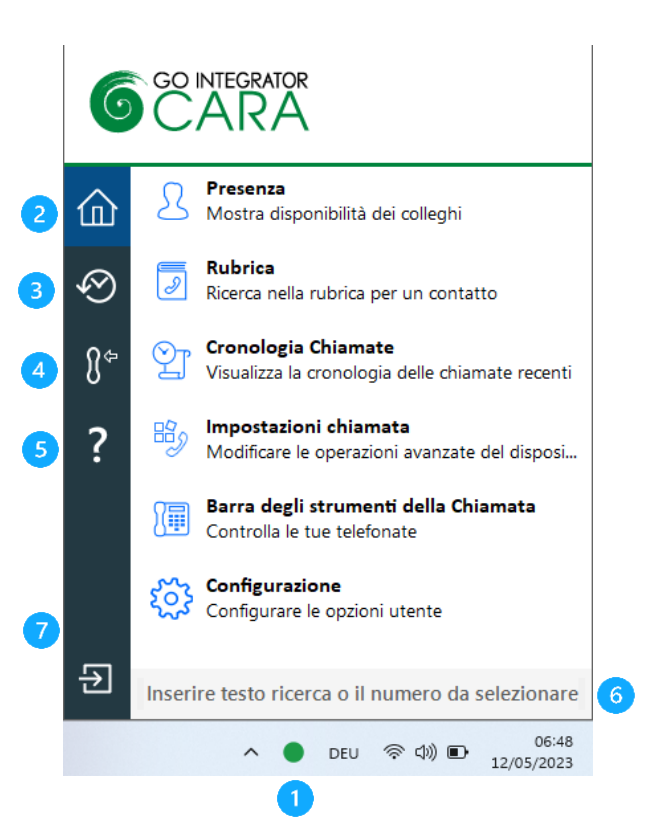

**Numero** Numero masquerato Off Deviazione chiamate Deviazione diretta  $\Omega$ ff Deviazione in caso di non Off risposta Deviazione se non disponibile Off Deviazione se occupato Off Chiamate in entrata Non disturbare  $O<sub>ff</sub>$ Suoneria simultanea Off **Broadworks** Anvwhere **Remote office** Off

Impostazioni chiamata

- **1) Avvio:** il menu Go Integrator Cara si apre tramite l'icona System Tray.
- **2) Home**: navigazione all'interno delle funzionalità Go Integrator Cara
- **3) Ultime chiamate**
- **4) Dispositivo principale**
- **5) Aiuto**
- **6) Ricerca contatti e scelta del numero di telefono**
- **7) Chiudi Go Integrator Cara**

**Presence management:** panoramica delle presenze di tutti i contatti interni Smart Business Connect

**Rubrica:** ricerca in tutte le rubriche disponibili o configurabili. Outlook, Google, rubrica aziendale interna ed esterna, Rubrica di Swisscom.

**Elenco chiamate:** visualizza l'elenco chiamate Smart Business Connect. Il nome utente per le chiamate effettuate e perse viene visualizzato in base alle informazioni di contatto disponibili.

**Impostazioni per le chiamate:** visualizzazione e modifica delle impostazioni per le chiamate Smart Business Connect e per servizi come ad esempio «Non disturbare», inoltro, Remote Office ecc.

**Barra dei simboli:** il menu avvio Go Integrator Cara può essere fissato come AppBar sul lato destro dello schermo.

#### **Impostazioni chiamate**

I servizi Smart Business Connect possono essere modificati con Go Integrator Cara come avviene per il portale clienti.

Nota. Le impostazioni di chiamata non sono disponibili con il client Mac.

**Swisscom Svizzera**, PMI, Casella postale, CH-3050 Berna,

Swisscom Svizzera, PMI, Casella postale, CH-3050 Berna,

Tel. 0800 055 055, www.swisscom.ch/pmi

Tel. 0800 055 055, www.swisscom.ch/pmi

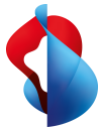

#### Status presenza e telefonia

La finestra «Presenza» mostra lo status telefonico Smart Business Connect corrente dei colleghi, che viene combinato con la presenza in Microsoft Teams.

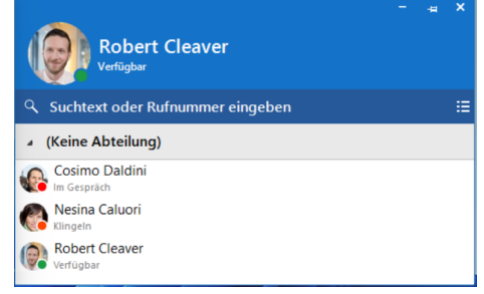

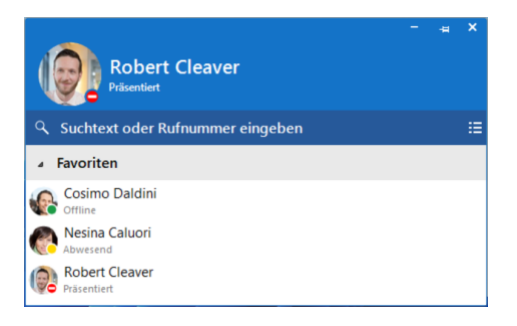

**Disponibile:** la persona è raggiungibile al telefono tramite Microsoft Teams e Smart Business Connect

**Al telefono:** la persona non è raggiungibile al telefono tramite Microsoft Teams e Smart Business Connect.

**Squillando:** il terminale Smart Business Connect è nello status «Squillando».

**Presenta:** la persona sta presentando tramite Microsoft Teams e non può essere raggiunta al telefono

**Assente:** la persona è assente su Microsoft Teams (simbolo giallo), raggiungibile telefonicamente tramite il dispositivo Smart Business Connect.

**Offline:** la persona è offline su Microsoft Teams, il dispositivo Smart Business Connect è raggiungibile (simbolo verde).

# App Search & Call in Microsoft Teams

L'app Integrator (Search & Call) in Microsoft Teams consente di cercare contatti nella rubrica aziendale Smart Business Connect, esplorare fonti esterne come Outlook o Google Contact e chiamare con click-to-dial tramite il terminale Smart Business Connect.

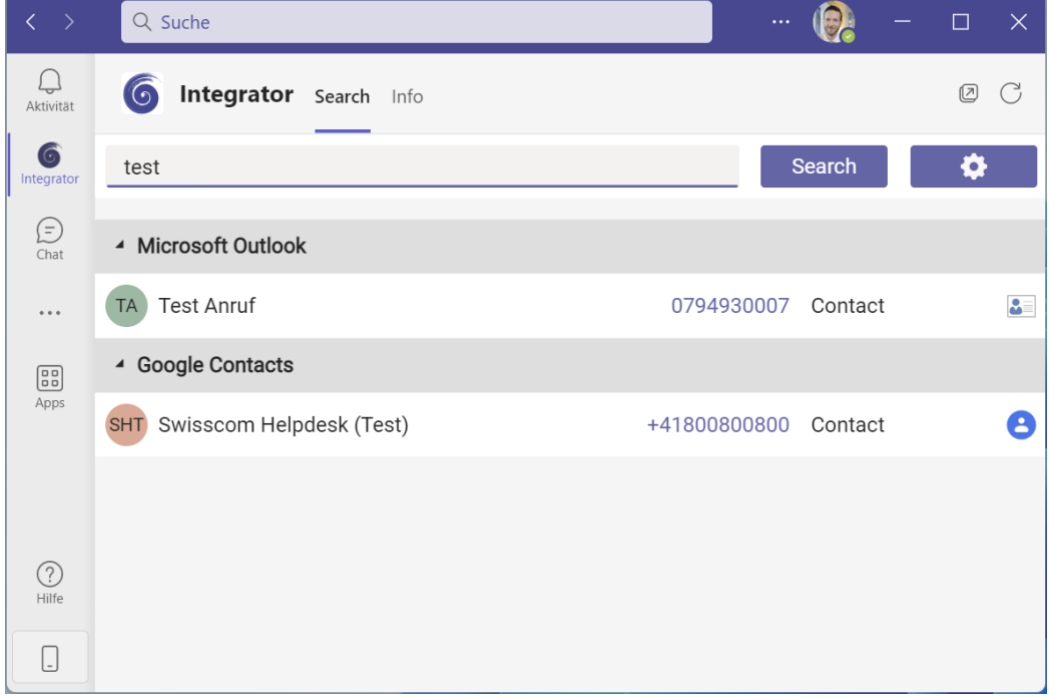